# **NİTELİKLİ ELEKTRONİK SERTİFİKA BAŞVURU KILAVUZU**

### **DİKKAT EDİLECEK ÖNEMLİ HUSUSLAR:**

- **1- AŞAĞIDA BELİRTİLEN İŞLEMLERİN YAPILABİLMESİ İÇİN ÖNCELİKLE WEB TARAYICISI OLARAK EXPLORER 9-10-11 YADA MOZİLLA FİREFOX SÜRÜMLERİ YÜKLÜ OLAN BİLGİSAYARLARDAN İŞLEMLERİ GERÇEKLEŞTİRİNİZ. AKSİ TAKDİRDE CHROME VB TARAYICALARDAN JAVA ENTEGRE EDİLEMEDİĞİ İÇİN SERTİFİKA ÇIKTISI ALAMAYACAKSINIZ.**
- 2- **SERTİFİKA BAŞVURULARINI RESMİ OKUL/KURUMLARDA ÇALIŞAN TÜM (OKUL MÜDÜRÜ-MÜDÜR BAŞ YRD-MÜDÜR YARDIMCISI VE MEMUR) TAMAMLADIKTAN SONRA ( 4 ADET ISLAK İMZALI ) OLARAK ÇIKTISI ALINACAK, (3 ADET ISLAK IMZALI) FORMU İLÇE MİLLİ EĞİTİM MÜDÜRLÜĞÜ BİLGİ İŞLEM BÖLÜMÜ MEBBİS YÖNETİCİSİ İZZET ALTUNTAŞ'a 18.01.2017 ÇARŞAMBA GÜNÜ MESAİ BİTİMİNE KADAR ELDEN TESLİM EDİLECEKTİR.**
- 3- **KAMUSM WEB PORTALI ADRESİ " https://portal.kamusm.gov.tr/bp/meb.go " DİR MAVİ RENKLİ WEB ADRESİNE TIKLAYINIZ SİZİ YÖNLENDİRECEKTİR. MÜDÜRLÜĞÜMÜZ WEB SİTESİNDE AYRICA YAYINLANMIŞTIR. (Kamusm portal)**

#### Nitelikli Elektronik Sertifika Basvurusu

Nitelikli Elektronik Sertifika Başvurusu > Kullanıcı Girişi

#### Milli Eğitim Bakanlığı E-imza Başvuru Portalı Kullanıcı Girişi

- 1. Aşağıdaki alana T.C. Kimlik Numaranızı ve sicil numaranızı yazarak "Giriş" butonuna basınız.
- 2. T.C. Kimlik Numarasını bilmeyenler buradan kimlik numarasını öğrenebilirler.
- 3. Başvuru formunu doldurma esnasında sorularınız için bilgi@kamusm.gov.tr adresine mail atabilir ya da 444 5 576 numaralı telefonumuzdan Cağrı Merkezimizle irtibata gecebilirsiniz.

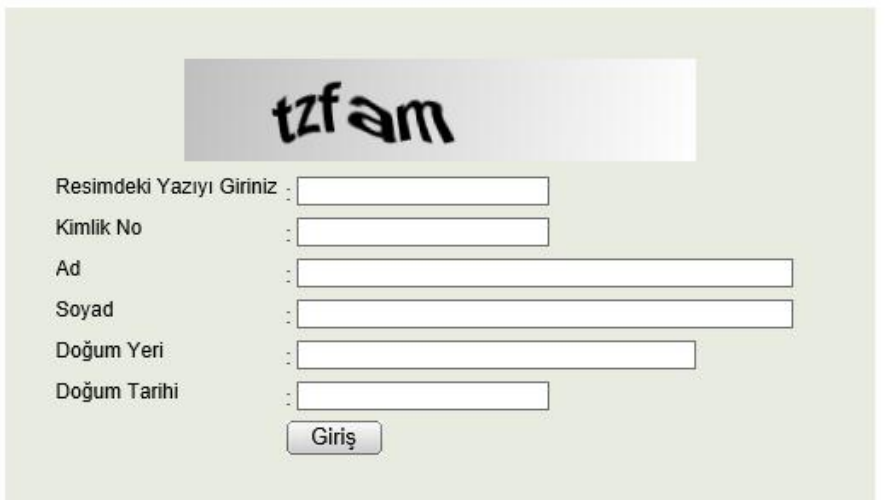

#### **Basvuru Formu**

Aşağıda yazılı bütün bilgilerin doğru olduğunu, aksi halde doğacak bütün zararlardan sorumlu olduğumu beyan ederim. Bu formdaki<br>bilgilere göre şahsıma bir nitelikli elektronik sertifika hazırlanmasını talep ederim.

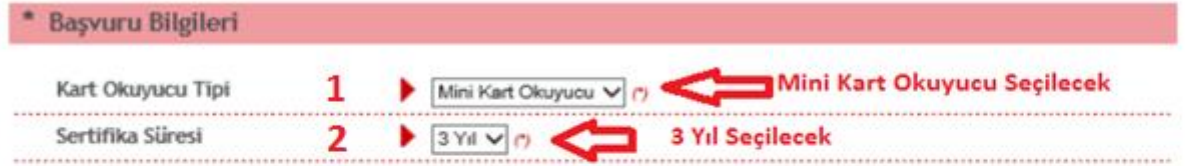

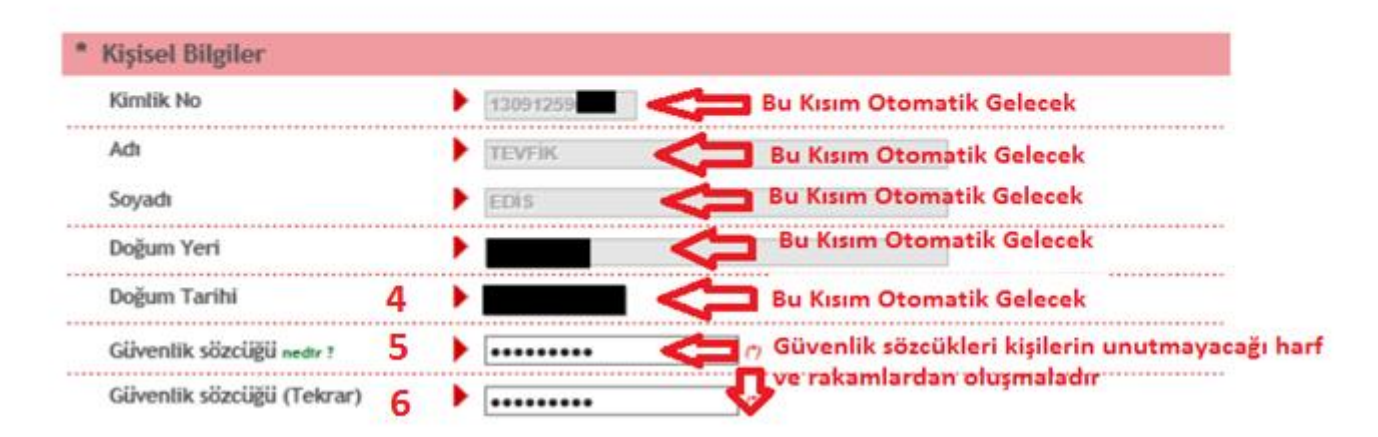

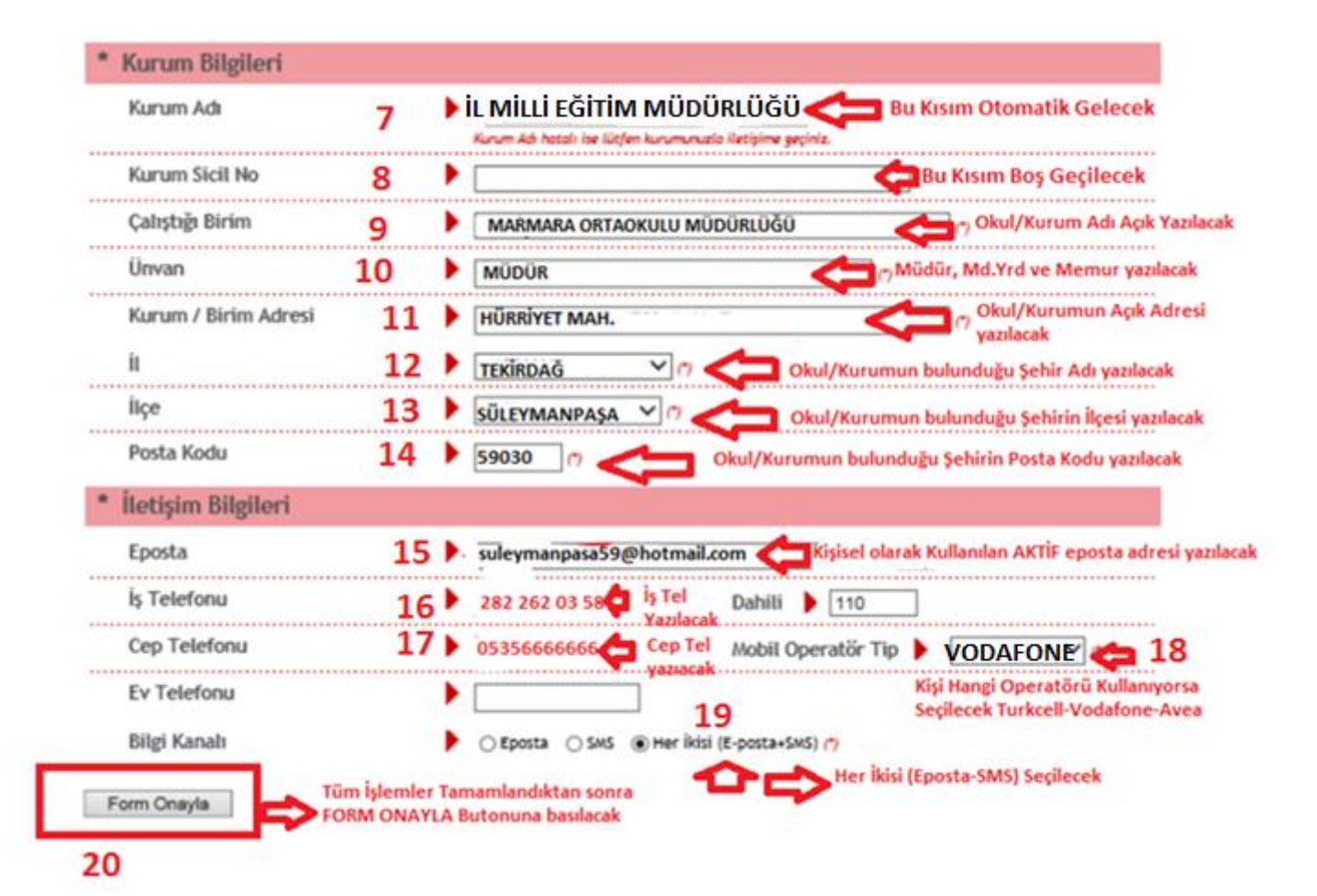

BAŞVURU FORMU ONAYLANDIKTAN KİŞİLERİN BELİRTMİŞ **OLDUKLARI CEP TELEFON NUMARALARINA KAMUSM** TARAFINDAN AŞAĞIDA GÖRÜLDÜĞÜ GİBİ BİR SMS GELECEKTIR. SMS DOĞRULAMASINI YAPTIKTAN SONRA **FORMA DEVAM EDEBILIRSINIZ.** 

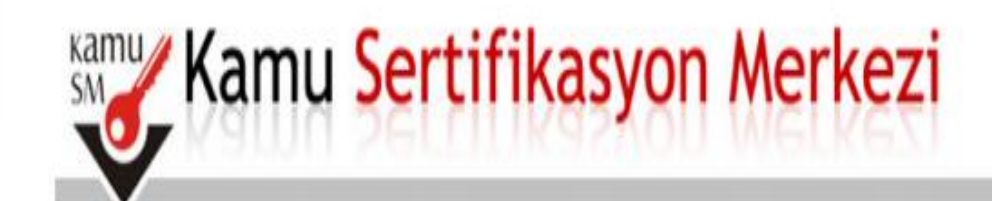

#### Nitelikli Elektronik Sertifika Başvurusu Nitelikli Elektronik Sertifika Başvurusu > Kullanıcı Girişi

### Telefon Numaranız: 505 xxxxxxx

Başvuru işleminizi yapabilmeniz için yukarıda belirtilen cep telefonuna, SMS Onay Kodu gönderilecektir. SMS Onay Kodunun gönderilmesi için "Onay" butonuna basınız. SMS gönderimi ücretsizdir.

Eğer yukarıdaki numara size ait değilse, 0262 648 18 18 numaralı telefondan, Çağrı Merkezimiz ile iletişime geçiniz.

Gönder

SMS doğrulamasını yaptıktan sonra forma devam edebilirsiniz.

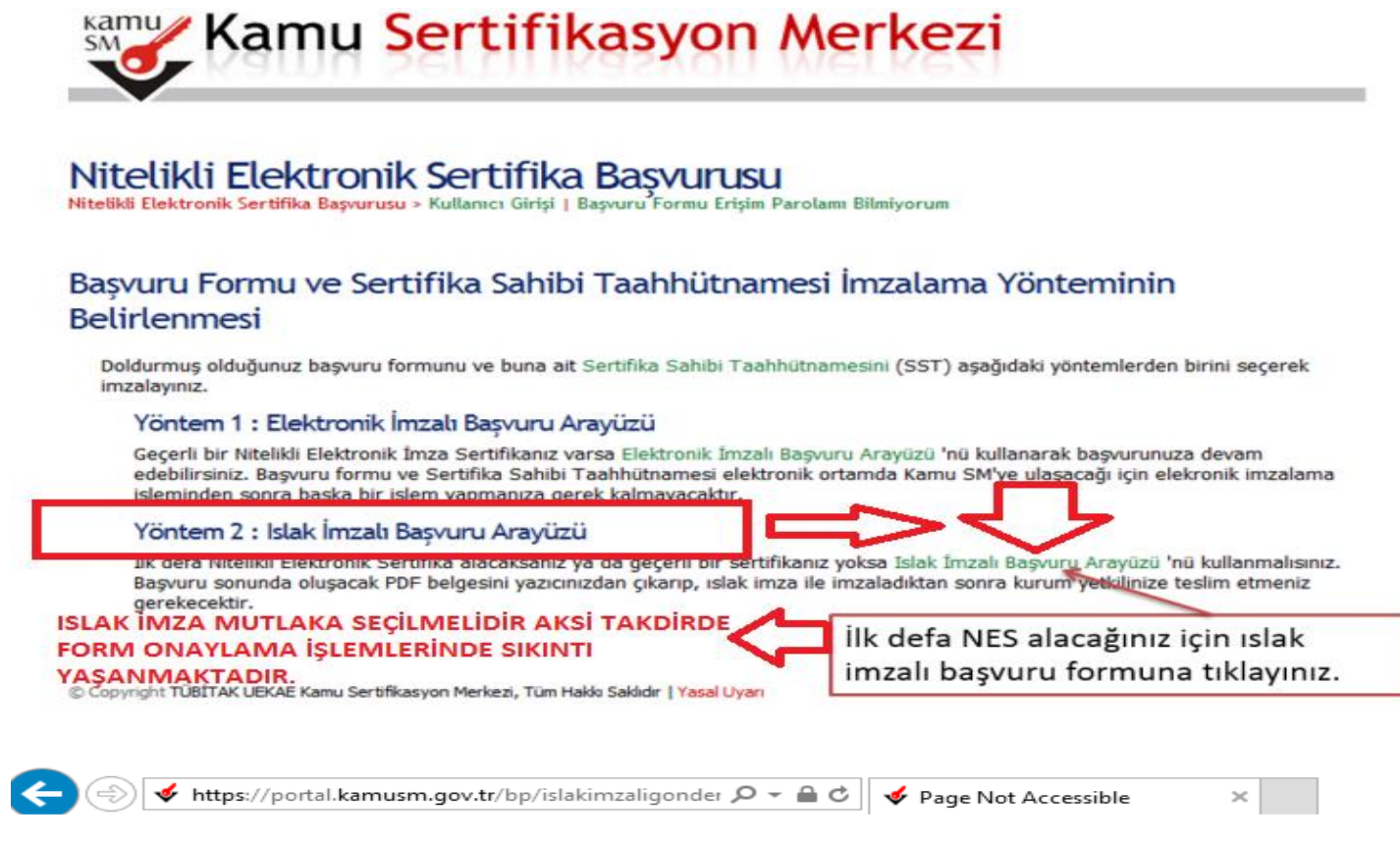

#### **Page Not Accessible**

The page that you accessed is not available. You can:

- return to the home page, re-establish your session, and try again, or,
- report this incident to the help desk via **email** or by calling [helpDeskPhoneNumber].

If you contact the help desk, please provide the following information:

**Transaction ID:** 207412933-PPE6

NOT:ISLAK İMZALI BAŞVURU ÇIKTISI ALIRKEN YUKARIDA BELİRTİLEN HATAYI ALIYORSANIZ. AŞAĞIDA GÖSTERİLEN SEKİLDE Kİ GİBİ (https://portal.kamusm.gov.tr/bp/islakimzaligonder) (s) harfini silin enter basın aşığıdaki örnek gibi

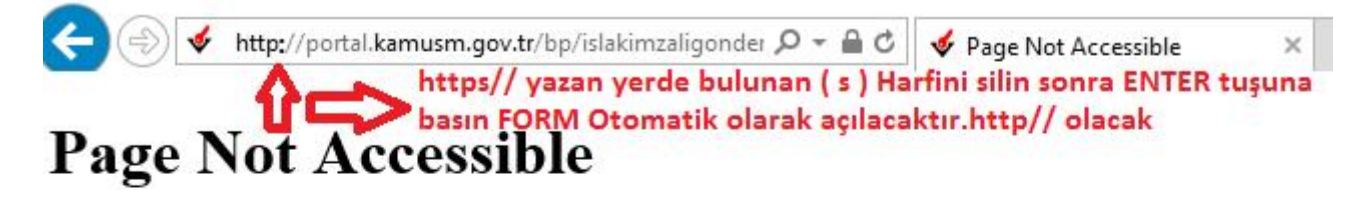

The page that you accessed is not available. You can:

- return to the home page, re-establish your session, and try again, or,
- report this incident to the help desk via email or by calling [helpDeskPhoneNumber].

If you contact the help desk, please provide the following information:

Transaction ID: 207412933-PPE6

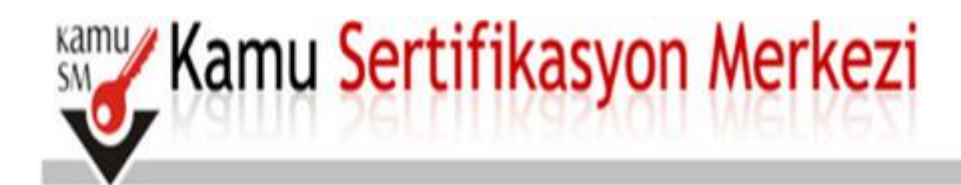

## Nitelikli Elektronik Sertifika Basvurusu

Nitelikli Elektronik Sertifika Başvurusu > Kullanıcı Girişi | Başvuru Formu Erişim Parolamı Bilmiyorum

### Islak İmzalı Başvuru Arayüzü

Lütfen, "Başvuru Formunu Aç" butonuna basarak doldurmuş olduğunuz formu açınız.

Pdf formatında açılacak olan başvuru formunuzu yazıcıdan çıktı aldıktan sonra imzalayarak Kurum Yetkilinize teslim ediniz.

Yazıcıdan çıktı aldığınız formda lütfen karalama yapmayınız, düzeltme sıvısı/şeridi (daksil) ile değişiklik yapmayınız. Aksi takdirde başvurunuz gecerliliğini yilirecektir. Cıklısını aldığınız formda değişiklik yapmak isterseniz, Kullanıcı Girişi sayfasından tekrar giriş yaparak son doldurduğunuz

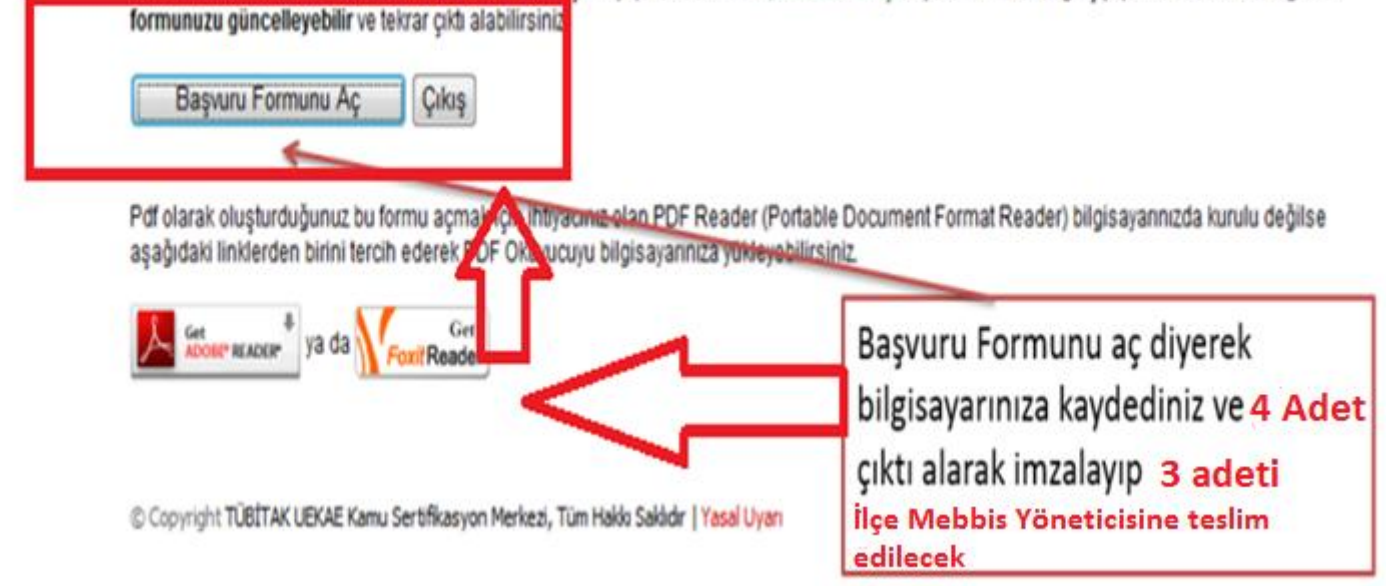

# ÖNEMLİ NOT

NİTELİKLİ ELEKTRONİK SERTİFİKA (NES) BAŞVURU İŞLEMLERİNDE SORUN YAŞANMASI DURUMDA İLETİŞİM İÇİN MEBBİS YÖNETİCİSİ İZZET ALTUNTAŞ İLE İRTİBATA GEÇİNİZ.

İLETİŞİM : 0282 651 10 16 DAHİLİ : 163